Este control nos permite la introducción de datos en el AppWeb para que luego pueda ser enviado a nuestro CGI, puede ser Alfanumérico, Numérico, Contraseña, Email, Memo y Autocompletado.

Como Edit Memo el alto es dinámico para que quepa el texto.

Si es parte de un [wForm](https://nefele.dev/wiki/controles/wform) al hacer el submit, se utiliza la propiedad cName como parámetro que recibirá el CGI, si no se define esta propiedad se le asignara el [cId.](https://nefele.dev/wiki/propiedades/cid)

#### **Ejemplo de uso**

```
 WITH OBJECT WEdit():New(:WO)
 :cId := "departamento"
  :cTitle := "Departamento"
  :cIcon := "lock"
  :SetAutocomplete({"Comercial","Autoventa","Preventa","Postventa",;
                  "Administración","Contabilidad","Recursos Humanos",;
                  "Dirección"})
  :Create()
END WITH
WITH OBJECT WEdit():New(:WO)
  :cId := "nombre"
  :cTitle := "Nombre"
 :cIcon := "person"
  :nLength := 15
  :SetRequired()
  :Create()
END WITH
WITH OBJECT WEdit():New(:WO)
 :cId := "password"
  :cTitle := "Password"
  :cIcon := "lock"
  :nLength := 10
  :SetPassword()
  :SetRequired()
  :Create()
END WITH
```
#### **Propiedades**

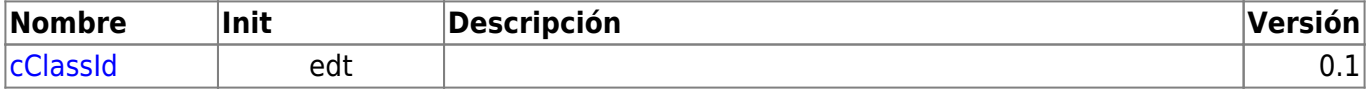

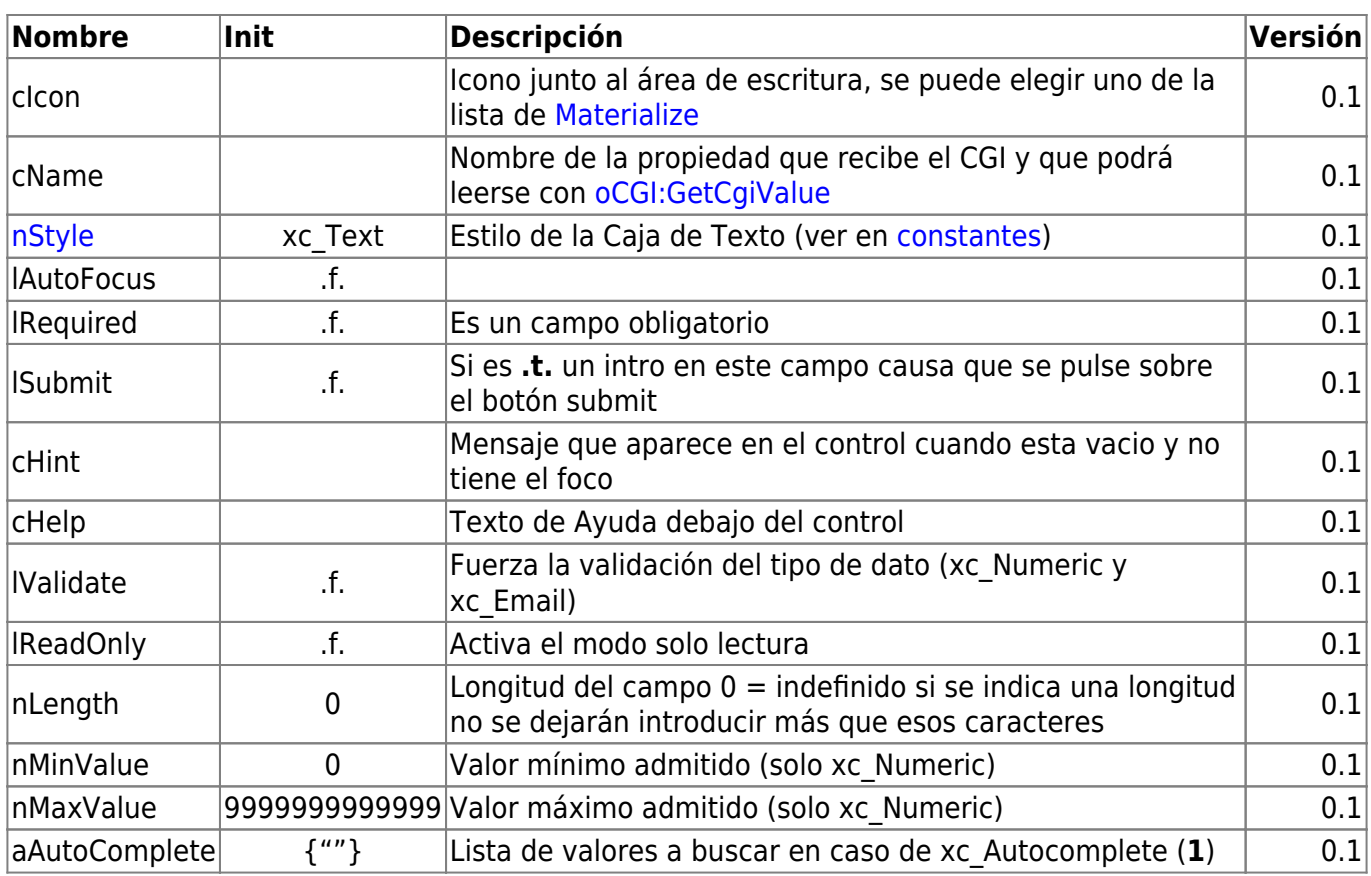

1.- Puede ser un array simple de elementos {"elem1","elem2",...},

 un array de array de elementos {{"elem1"},{"elem2"},...} que es lo que nos devuelve QueryArray,

```
 o un array de array de Pares
```
{{"elem1","imagen1"},{"elem2","imagen2"},...}

para incluir una imagen a la derecha de cada elemento

## **Metodos**

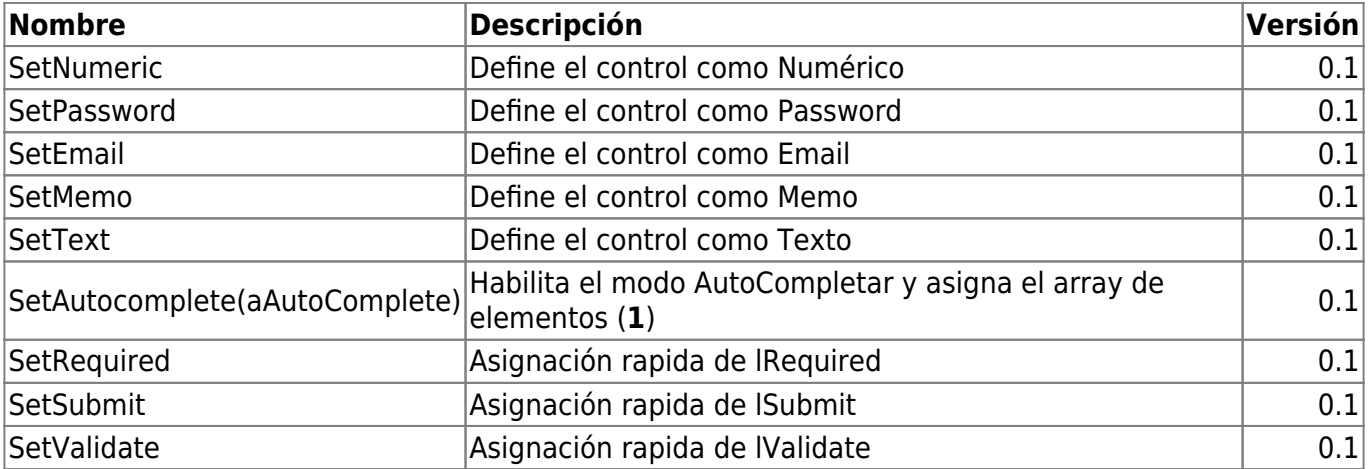

#### **Hereda de...**

# **wControl**

## **Propiedades**

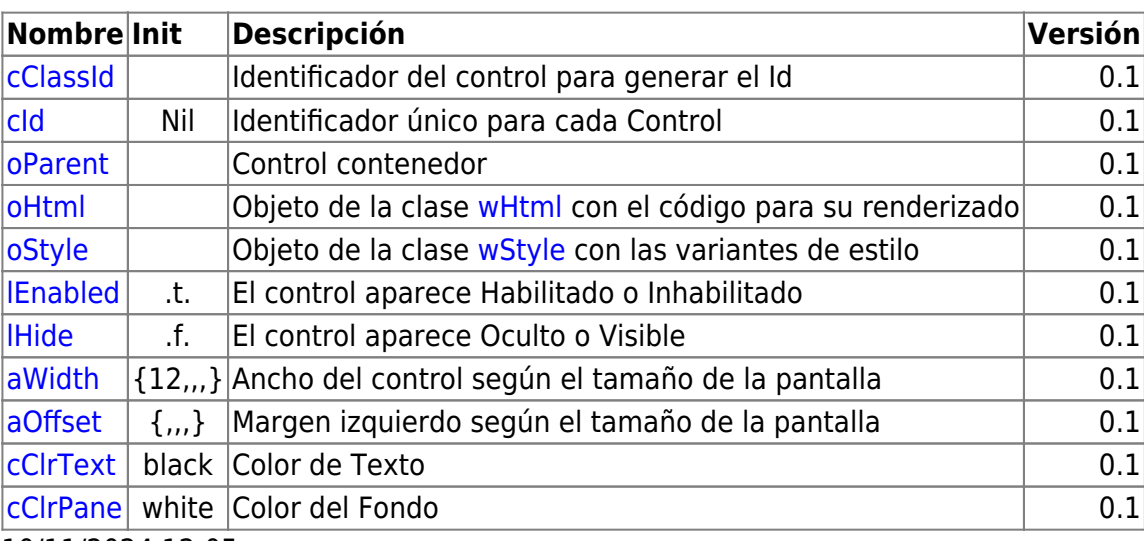

10/11/2024 12:05

# **Métodos**

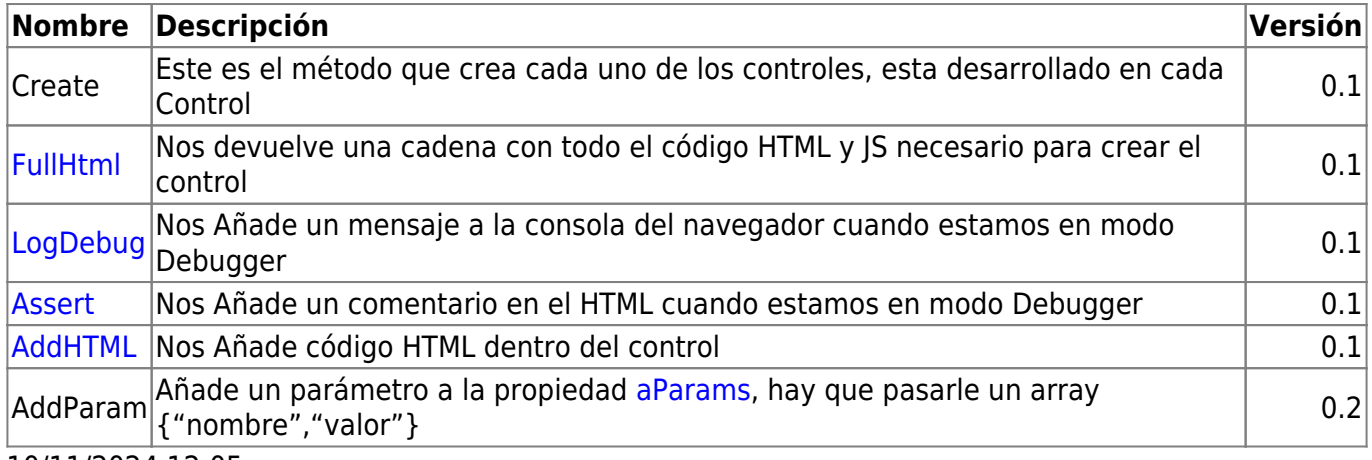

10/11/2024 12:05

From: <https://nefele.dev/wiki/>- **Nefele Project**

Permanent link: **<https://nefele.dev/wiki/controles/wedit?rev=1578257964>**

Last update: **21/07/2020 10:50**

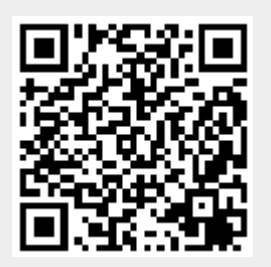